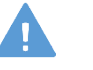

# MW43

# "AbdoAbby" Abdominal Examination Simulator

Production Supervision: Takahiro Amano, M.D.

Vice Presdent, International University of Health and Welfare

Kyoko Arai, Kyoko Arai,<br>Professor, School of Nursing, University of Shizuoka **Instruction** 

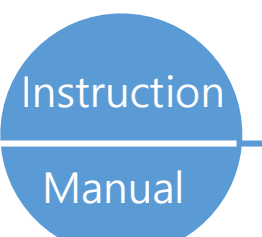

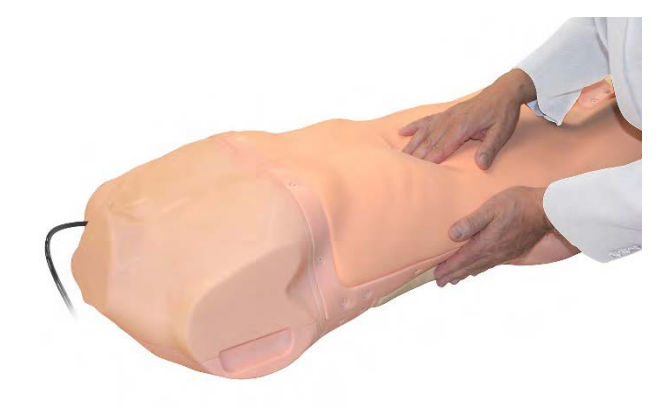

# **Contents**

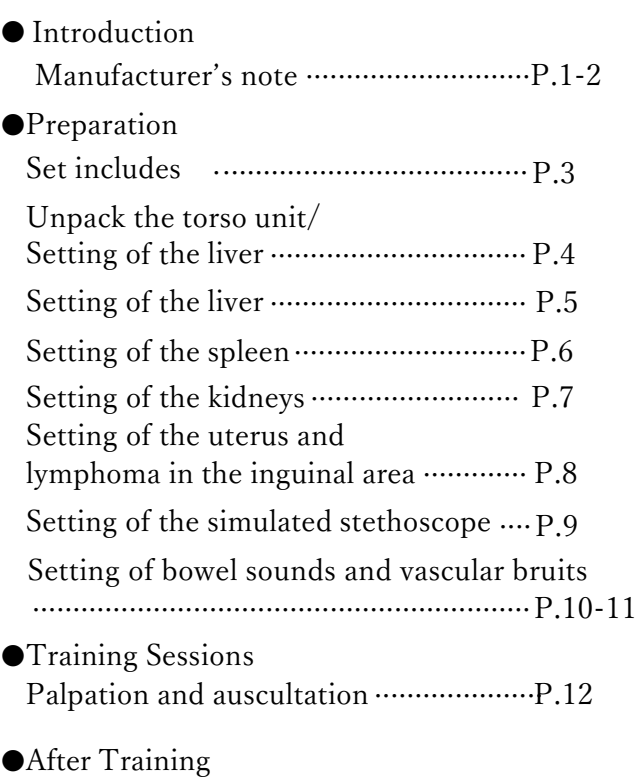

Storage of the torso unit and organ parts

······························································ P.13

Movie Site

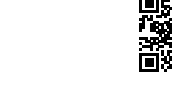

English Site

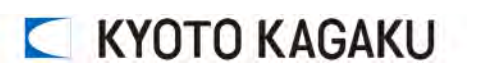

https://youtu.be/v-qKDvmsoeI

# Introduction Manufacturer's Note

The Abdominal Examination Simulator is a realistic torso manikin for abdominal examination training. The simulator facilitates effective hands-on training programs.

### Read Before Use

This Abdominal Examination Simulator has been developed for the training of medical and allied health professionals only. Any other use, or any use not in accordance with the enclosed instructions, is strongly discouraged. The manufacturer cannot be held responsible for any accident or damage resulting from such use. Please use the product carefully and refrain from subjecting it to any unnecessary stress or wear. Should you have any questions about this simulator, please feel free to contact our distributor in your area or KYOTO KAGAKU at any time. (Our contact address is on the back cover of this manual)

#### Features

- Most realistic hands-on trainer for abdominal examination training.
- Accurate landmarks and anatomy,
- Interchangeable inserts of organs of different conditions.
- Respiratory liver movements with a foot switch pedal.

# Introduction Manufacturer' s Note

# **DOs and DON'Ts**

#### ●**Operate the system under the designated circumstances**

Power input: AC100V~230V plus or minus 10%, 50Hz/60Hz Temperature range: between 0 degrees C and 40 degrees C (no congelation)

Relative humidity; between 0%to 80% (no condensation) \*Connecting to power source outside of the designated range may lead to fire.

#### ●**Safe disposition**

To avoid short circuit, do not run the simulator set above a power receptacle.

#### ●**Handle the power plug and cord observing following precautions**

- 1. Clean the head of the plug periodically.
- 2. Plug in the plug to the outlet firmly to the end.
- 3. Always hold the plug when unplugging. Do not pull the cable.
- 4. Do not force to bend, twist the cable and avoid scratching or cutting on it.

Failing to follow the above precautions can result in damage in the plug and the cable, constituting risk of fire or shock.

#### ●**When the electric parts get warm or produce smoke, immediately turn off the power and unplug from the power source**

Risk of fire. Contact your distributor or the manufacturer for repair.

#### ●**Handle with care**

The materials for the models are special compositions of soft resin. Please handle them with utmost care at all times. The manikin may be cleaned with a wet cloth if necessary, using mildly soapy water or diluted detergent. Then apply talcum powder.

#### ●**Storage**

For storage, be sure to cover the torso manikin with the included protection cover to prevent it from contacting other resin items. The torso model may be deformed by contact with other resin items for long time and they cannot be repaired.

Remove the organ inserts from the torso manikin before storage. Organ parts may be deformed irreversibly prolonged by contact with the soft part of the torso unit.

Storing the manikin in a dark, cool and dry space will help prevent the skin colors from fading and product from becoming deformed.

Storage under the temperature above 50 degrees C may reduce the performance quality of the simulator.

# **DOs DON'Ts**

#### ●**Do not disassemble or open electric or precision components**

Do not open up or disassemble the housing for electric parts or precision components.

Refrain from opening up any lids, caps or covers for such area, and never run the system while any of such covers are open.

\*Never disassembling the electric components, power plug and cable as it may create a risk of fire, shock or injury. Contact your distributor or the manufacturer for repair.

●**Never wipe the product and components with thinner or organic solvent**

#### ●**Ink marks on the soft surface won't be removable**

Don't mark on the product and components with pen or leave any printed materials in contact with their surface.

#### ●**Do not give shocks**

The electric components are precision instruments. Strong shocks or continuous vibration may cause breakages of its internal structure.

#### ●**Do not run the system continuously over 2 hours**

Take at least 30 minutes shutdown, turning off the power, every 2 hours.

#### ●**Do not wet the electric components**

Do not pour or spill water or liquid detergent over the electric components, power cable and power plug. Running the system while the electric components are wet may create a shock hazard or a risk of fire.

●**Do not handle the power plug with wet hands** Risk of shock.

#### ●**No fire**

Do not put the product close to fire. It may lead to discoloration or deformation of the product as well as short circuit, creating a risk of fire.

Even if the skin color of the manikin changes as it ages, the quality of the performance is not affected.

# Preparation Set Includes

### Set Includes

Before you start, ensure that you have all components listed below.

### $\blacksquare$  Box 1

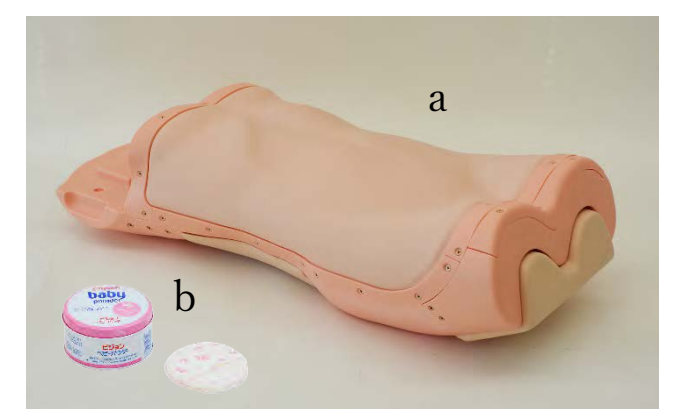

#### a. 1 torso unit

#### Caution

At times liner sharing may be seen on the skin surface. These are color shading due to the manufacturing process and do not affect the strength or quality of the product.

### b. 1 talcum powder

#### $\Box$  Box 2

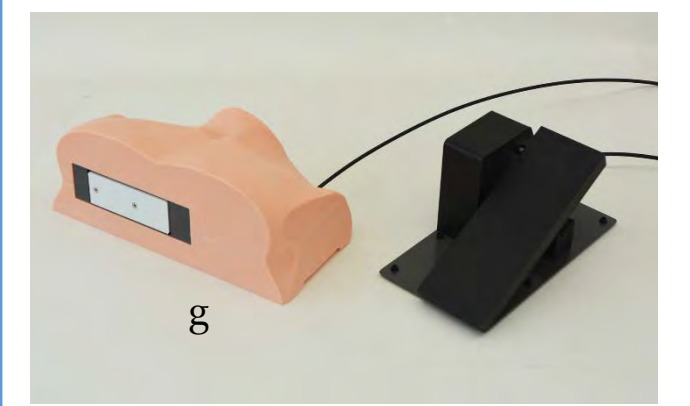

g. 1 set of the respiratory motion control unit  $h$ . 2 kidneys (hydronephrosis, cysts)

#### 4 storage cases

instruction manual

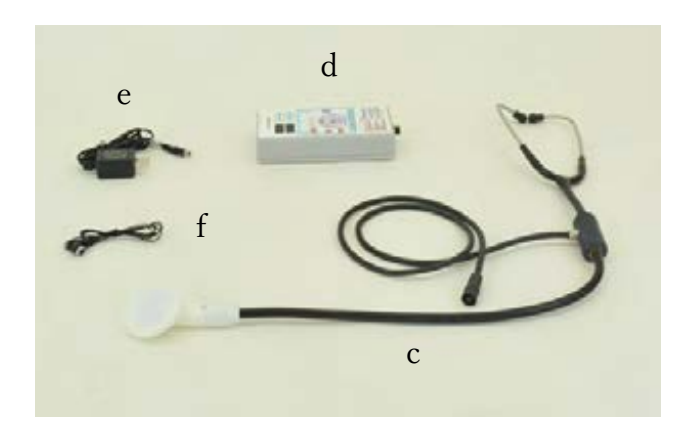

- c. 1 simulated stethoscope
- d. 1 controller
- e. 1 AC adapter
- f. 1 earphone

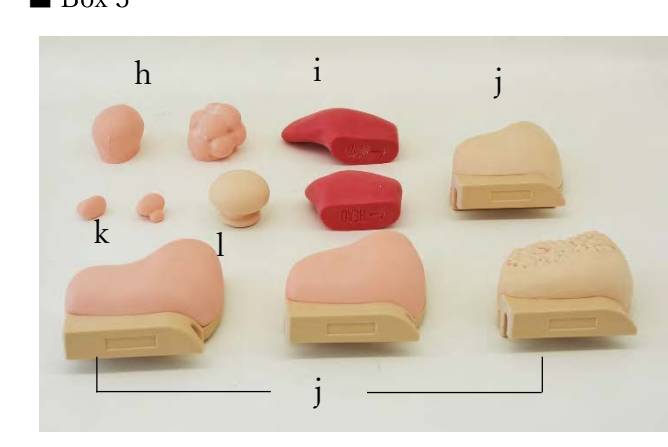

- 
- 2 spleens (slightly enlarged, enlarged) i.
- j. 4 livers (precirrhosis, cirrhosis, chronic hepatitis, normal)
- k. 2 inguinal lymph nodes (normal, lymphoma)
- l. 2 uterus (normal, fibroid)

# Preparation Unpack the torso unit/Setting of the liver

## 1. Unpack the torso unit

# ●The torso manikin is covered with the protection sheet The torso manikin is by covered with the

non-woven protection sheet in the storage box. Take out the torso manikin from the box and remove the sheet.

\*Please ensure that two people hold the torso manikin as it is heavy.

\*The protection sheet is to prevent the soft part from contacting with other resin items. Always cover the torso manikin with

the sheet and store in the box after the training.

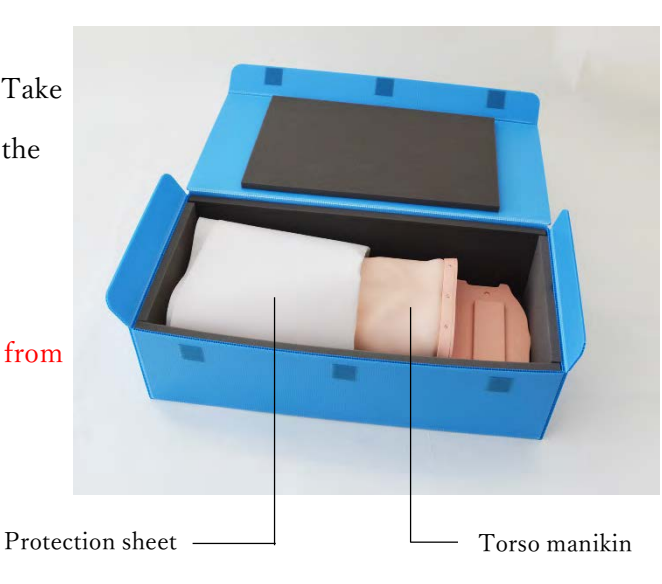

# 1. Setting of the liver

### Set the liver insert to the torso unit

The name for each insert is shown on the handle. Hold the handle of liver insert and insert it into the cavity of torso manikin.

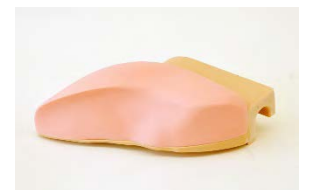

normal

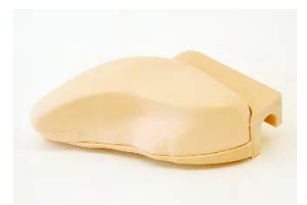

precirrhosis

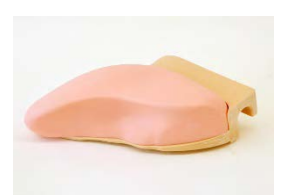

chronic hepatitis

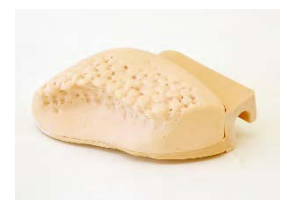

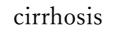

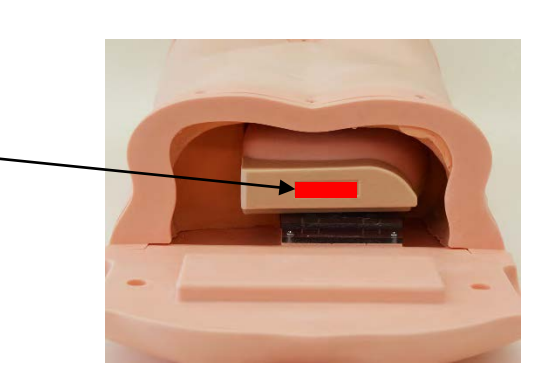

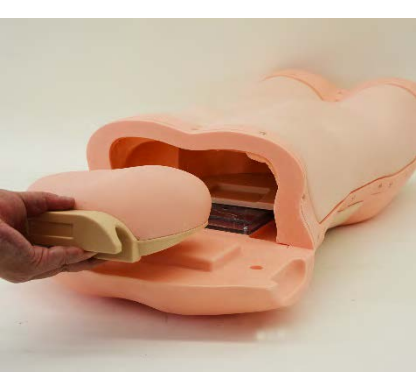

# Preparation Setting of the liver

## 2. Setting of the respiratory motion control unit

### ●Operation check of the control unit

Step on the foot switch of the respiratory motion control unit to see whether the unit works properly. The liver pusher comes out when the pedal is pressed down and it is stowed when the pedal is released.

\*Do not fold or put the things on the tube of the respiratory motion control unit as it may cause malfunction.

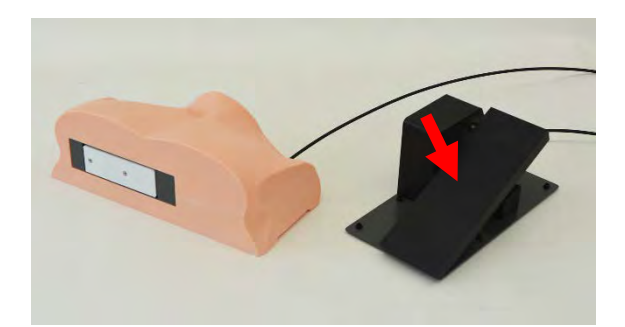

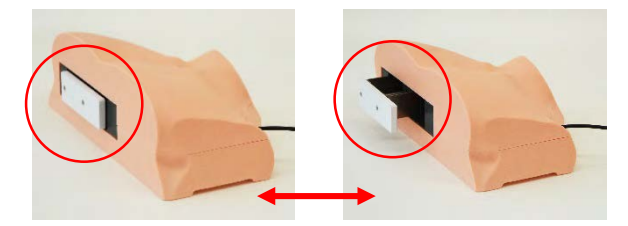

### ●**Setting of the control unit**

Hold the control unit at the side slits and set it to the torso unit.

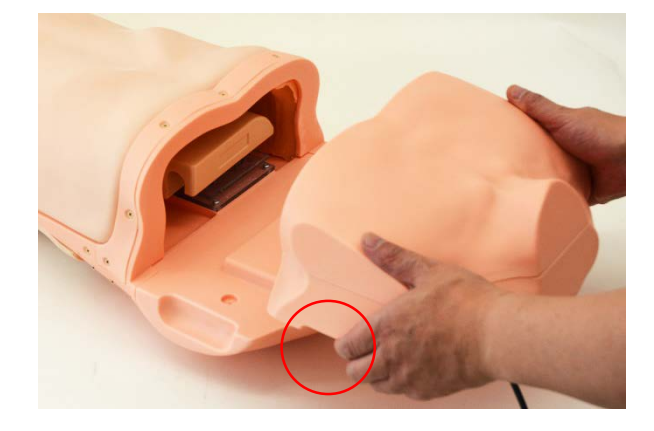

## ●**The c**ompleted the set**up** of the **liver**

Once the setting of the liver and the control unit completed it should appear as shown here.

\*When you need to transfer the torso manikin, you will need two people to hold it by its upper and lower sides.

Do not hold the side slits of the respiratory motion control unit to lift or transfer the torso manikin.

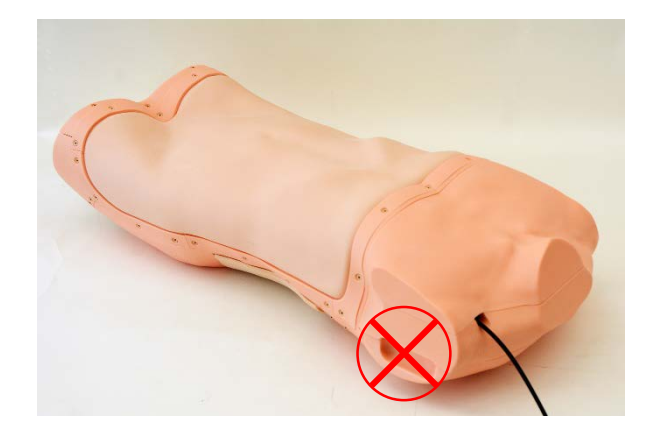

# Preparation Setting of the spleen

### 1. Setting of the spleen i<br>L

### ● Remove the back cover

Remove the back cover (left side) of the torso unit.

The torso manikin without a spleen unit represents a person with healthy (normal) spleen.

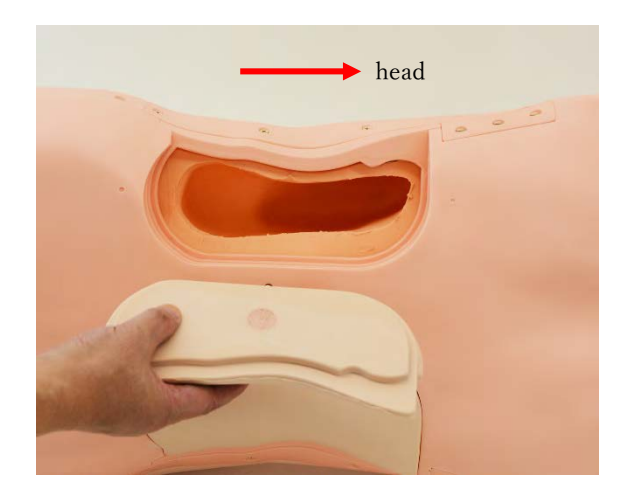

## ●Set the spleen

There is an arrow mark on the back of each spleen inserts.

Orientate the spleen inserts so that "←HEAD" sign is directed toward the head side of the torso. Two variations of spleens as shown below are included.

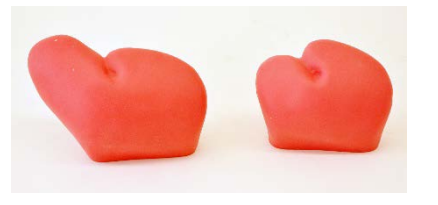

enlarged slightly enlarged

# ●**The c**ompleted the set**up** of **the** spleen

Set the cover on the back to complete the setting of the spleen.

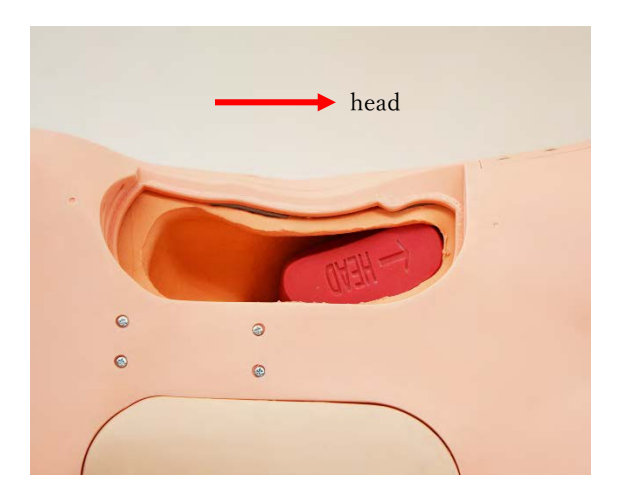

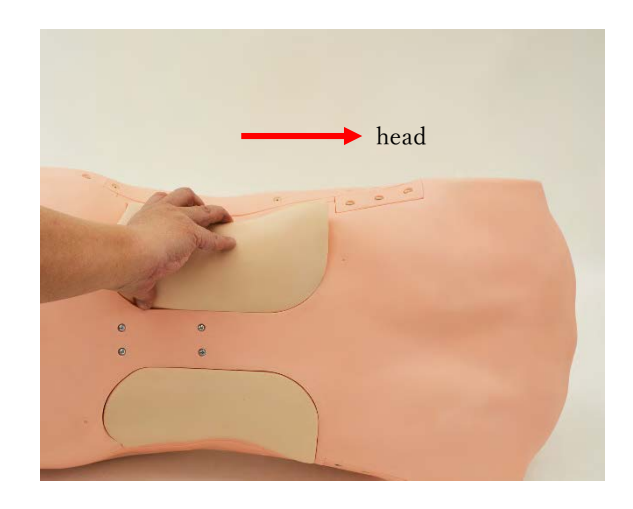

# Preparation Setting of the kidneys

### 1. Setting of the kidneys i<br>L

## ● Remove the back cover

Remove the back cover (right side) of the torso unit.

The torso manikin without kidney units represents a person with healthy (normal) kidneys.

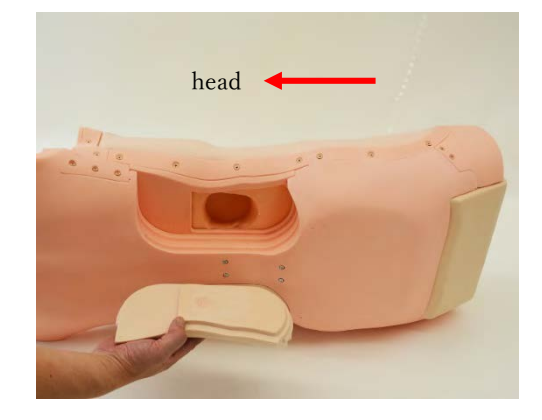

# ● Set the kidneys.

There is an arrow mark on the back of each kidney inserts.

Orientate the kidney inserts so that "←HEAD" sign is directed toward the head side of the torso.

2 variations of kidneys as shown below are included.

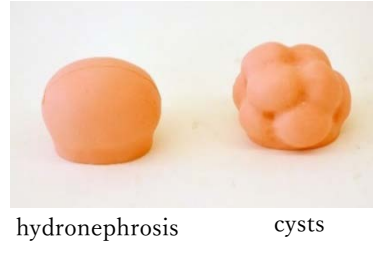

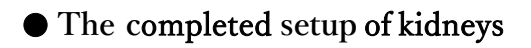

Set the cover on the back to complete the setting of the kidney.

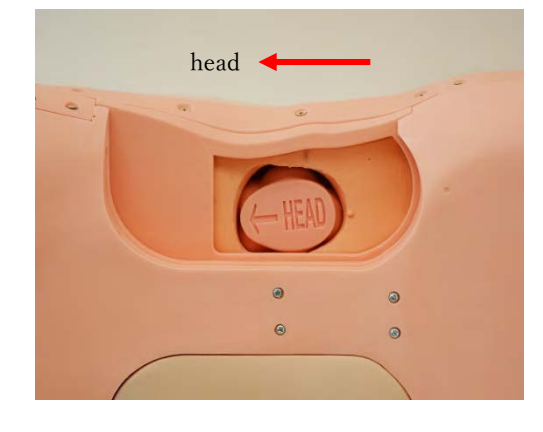

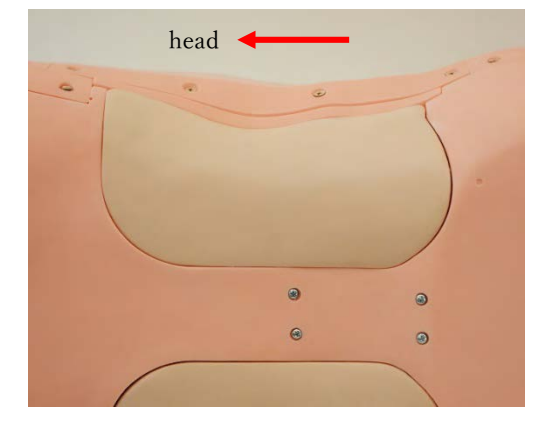

# Preparation Setting of the uterus and lymphoma in the inguinal area

### 1. Setting of the uterus and lymphoma **in the i**nguinal area

#### ●Remove the setting base

Pull out the setting base for the uterus and lymphoma from the lower side of the torso unit. (In default setting, the uterus (normal) is set on the setting base.)

#### Caution

Sometimes minor parting may occur at the joint line of two different materials during the training or handling. Usually such parting or slit does not develop further and does not affect the quality of the training. To avoid parting, always handle the setting base with utmost care.

## ●Setting of the uterus and lymphoma **in the i**nguinal area

Set the uterus and lymphoma. Uterus and lymphoma have two variations respectively, as shown below.

#### Caution

Due to the manufacturing process, a narrow slit may occur on the surface of uterus(normal). This slit is not a product defect and does not affect the quality of palpation training.

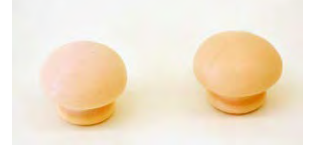

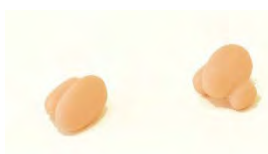

uterus (normal) uterus (fibroid)

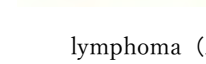

lymphoma (A) (B)

# ●**The c**ompleted the set**up** of **the** uterus and lymphoma **in the** inguinal area

Set the setting base for the uterus and lymphoma to the lower side of the torso unit and complete the setting.

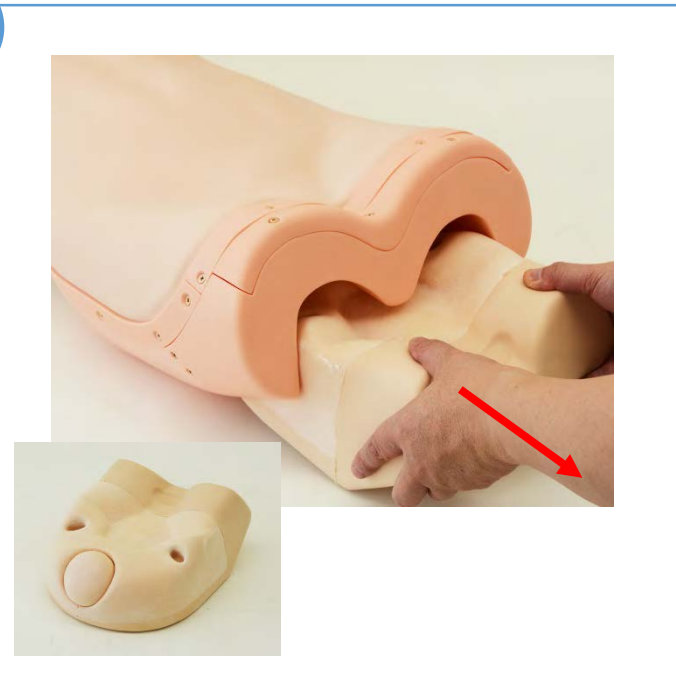

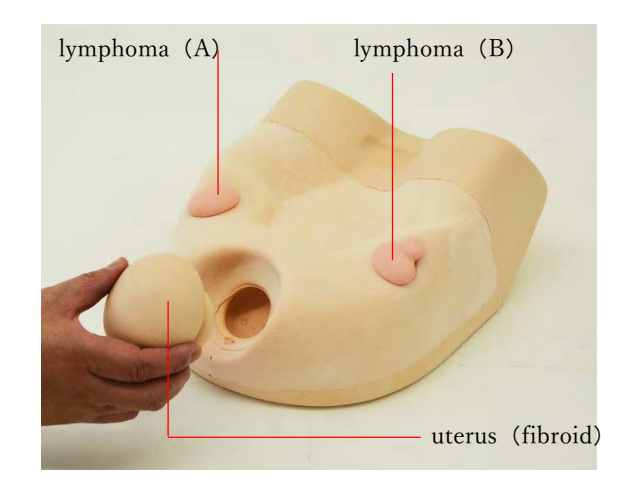

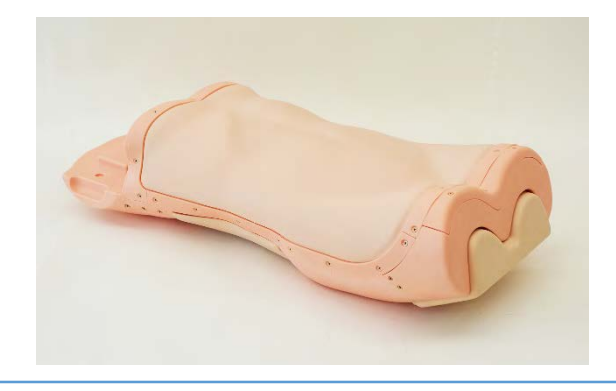

# Preparation Setting of the simulated stethoscope

# 1.Guide to the parts names of the simulated stethoscope

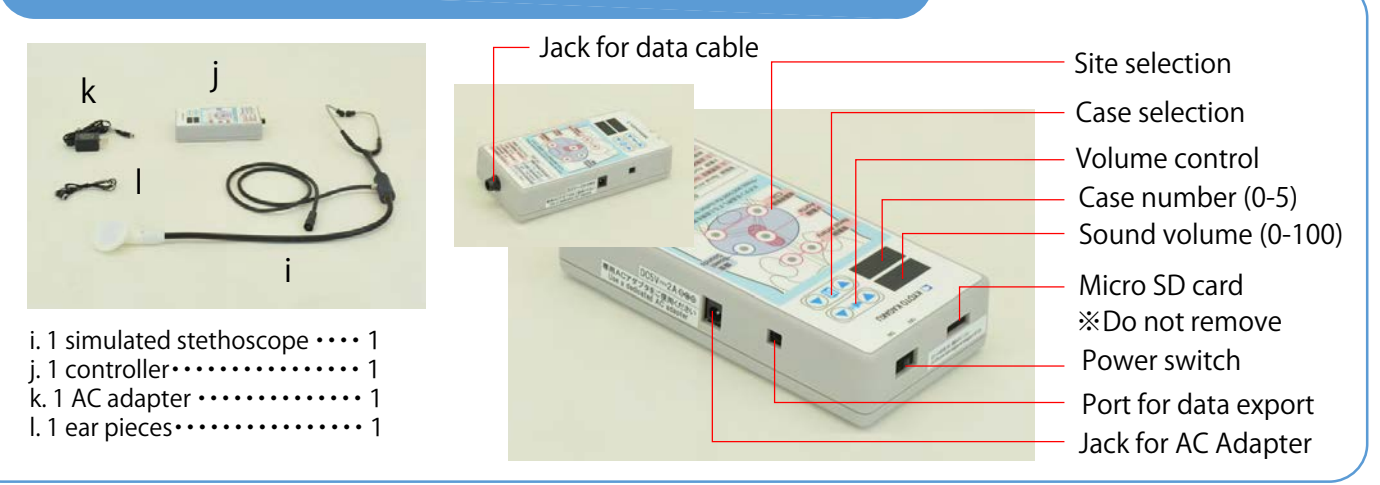

# 2.Connect the simulated stethoscope

## ● Connect the data cable

Connect the data cable from the stethoscope to the jack at the bottom of the controller.

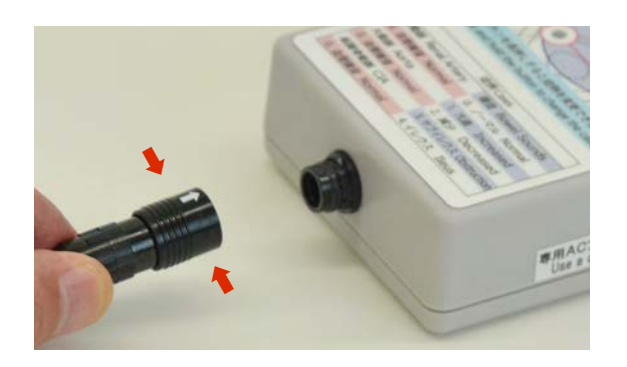

## ● Connect AC adapter

Connect the adapter to the jack at the side of the controller. Then connect to a power source. Please note

Verify that the lot numbers on the controller and the AC adaptor are the same.

The lot number of the controller is at the bottom of its rear side.

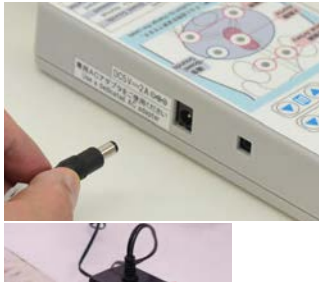

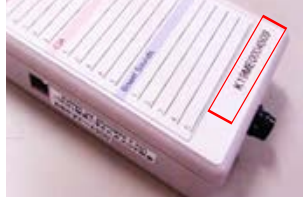

## Turn on the controller ●

Turn on the controller by sliding the power switch. Two indicator windows show " $-$  -

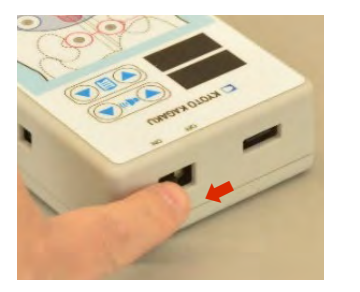

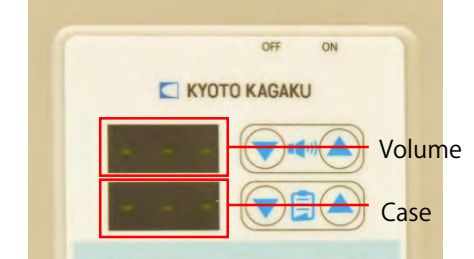

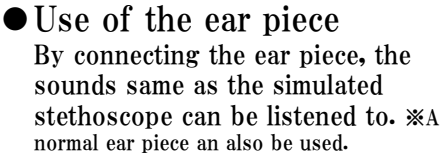

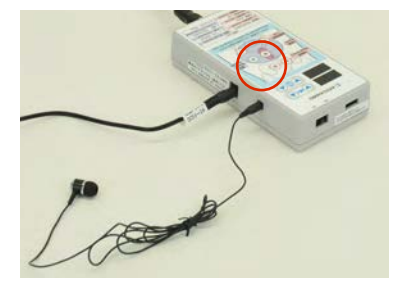

# Preparation

# Setting of bowel sounds and vascular bruits

## 1.Select auscultation site and case

## ●Select an auscultation site

Four areas for auscultation: renal artery. aorta, CIA bruits and bowel sounds.

To select a site press in a red circle  $\bigcap$ .

Green light shows that the site is selected.

- ① Renal artery, aorta and CIA can be selected simultaneously.
- ② Bilateral sites cannot be selected at the same time (renal artery sites and CIA sites)
- ③ Site for bowel sounds can only be selected independently. While the bowel sounds site is on, other sites are off)

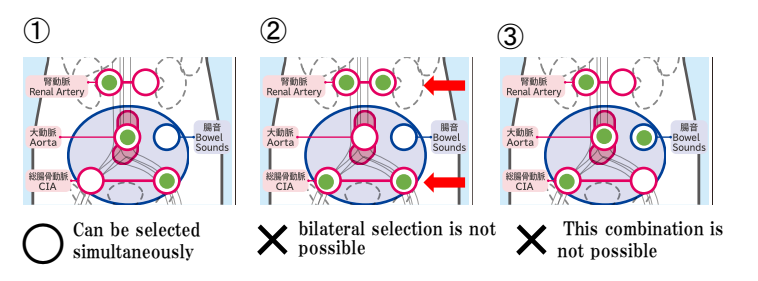

# ● Set cases for selected sites

1) Press and hold on the red circled area  $\bigcirc$  (for two seconds) to enable case selection.(the drawing on the right shows an example of renal artery area). Indicator windows show default value of sound volume and case number.

※default values: sound:50, case:000

※when renal artery area or ICA area is selected, bilateral LED light up while setting the cases. This is not an error.

2) Set the volume and case using ▼▲buttons Then press and hold the red circled area  $\bigcirc$  for two second to return to the site selection view.

Note:Selected cases are maintained until the main power is turned off.

※See next page for case selection of each site.

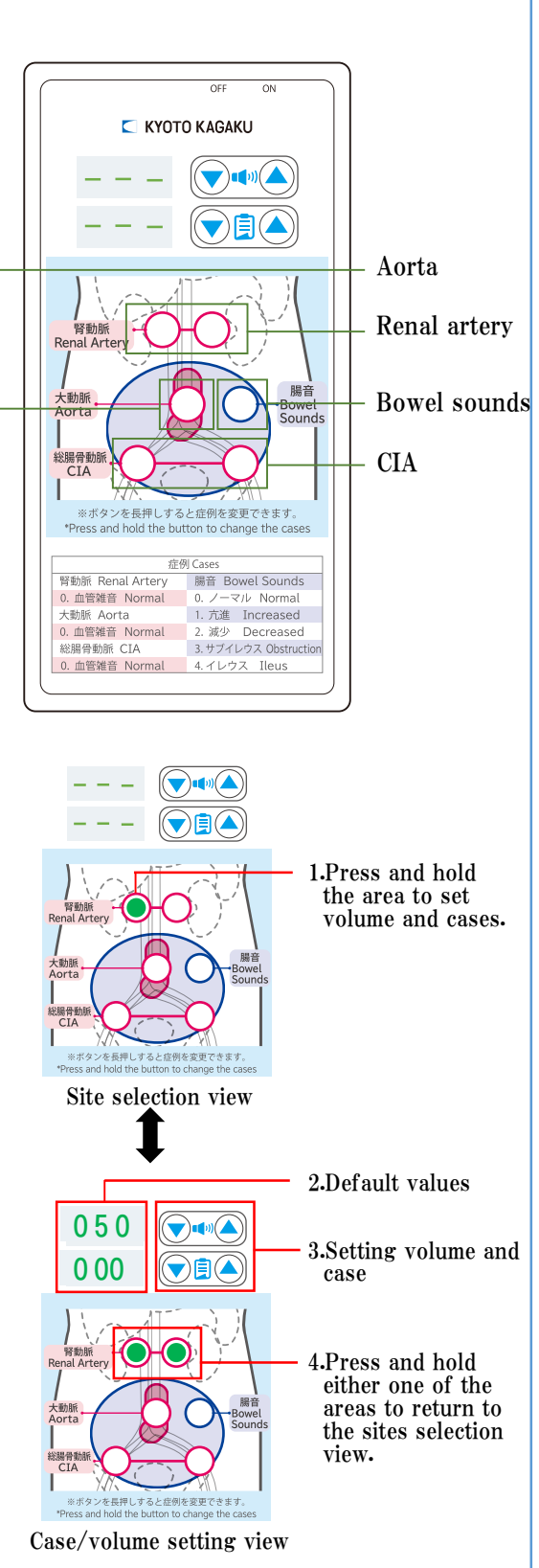

# Preparation Setting of bowel sounds and vascular bruits

### 2.Setting for each auscultation area

### ●Renal artery

1)Press either left or right red circled area  $\bigcap$ for renal artery site. The green indicator LED lights up. To unselect, press the same area again .※Only a unilateral site can be selected at one time.

2)Press and hold the same site  $\bigcirc$  while the LED is on. to set the volume and case.

3)To continue to set volume and cases for another site. directly press the  $\bigcirc$  for the next site without returning to the site selection view.

## **D**Aorta

1)To select the site, press the red circled area $\bigcirc$ for aorta. The green indicator LED lights up. To unselect. press the same area again. 2)To set the volume and case, follow instruction 2)-3) for the renal artery area.

## ●Bowel sounds

1)To select the site, press the red circled area $\bigcirc$ for bowel sounds. The green indicator LED lights up. To unselect, press the same area again. 2)To set the volume and case, follow instruction 2)-3) for the renal artery area.

At the time of delivery, following data are installed. (The information is also shown on the panel)

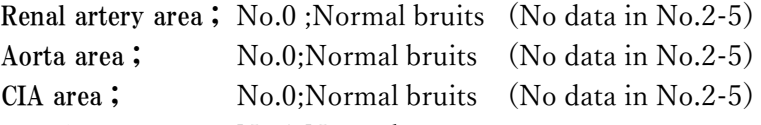

Bowel sounds ;

- No.0;Normal
- No.1; Increased No.2; Decreased No.3; Obstruction No.4; Ileus(Silent)

No.5;(No data)

※ Sound data can be added to unused numbers. Ask your distributor or Kyoto Kagaku for details.

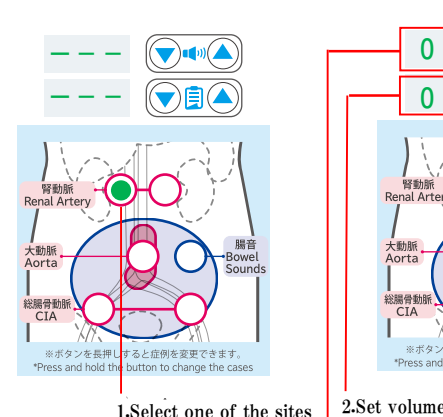

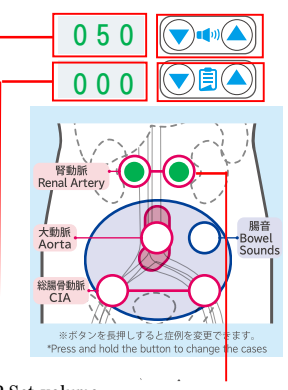

3.Select a case

4.Press and hold to finish setting. Or mine on to the next site.

## $\bullet$ CIA

1)Press either left or right red circled area $\bigcirc$ for CIA site. The green indicator LED lights up. To unselect, press the same area again. ※Only a unilateral site can be selected at one time.

2)To set the volume and case, follow instruction 2)-3) for the renal artery area.

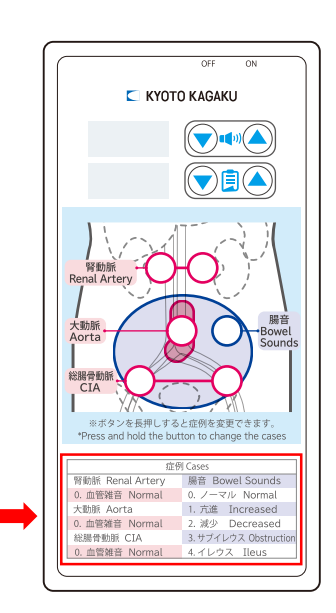

# Training

Sessions

# Palpation and auscultation

#### 1. Palpation and auscultation i.

## ● Landmarks for palpation:

・Liver (precirrhosis, cirrhosis, chronic hepatitis、 normal)

\*Step on the foot switch to simulate respiratory motion.

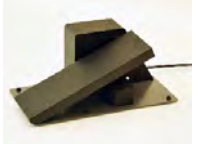

motion control unit

- · Spleen (slightly enlarged, enlarged, normal)
- Kidneys (hydronephrosis, cysts, normal)
- ・Inguinal lymph nodes (normal, lymphoma)

The torso manikin without kidney/spleen units kidneys/spleen. represents a person with healthy (normal)

## Bony landmarks for palpation:

Lower rib cage, costal margin, xiphisternum, Pubic crest, anterior superior iliac spine, pelvis

# ●Vascular bruits and bowel sounds for auscultation:

- ・Renal bruit
- ・Aortic bruit
- ・Iliac artery bruit
- ・Bowel sounds (Normal/Increase/Decrease/Obstruction/Ileus)

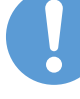

Ensure to match the product ID (Lot number) of the torso and the auscultation unit.

Numbers are found in the cavity for the liver in the torso, and at the back side of the controller for simulated stethoscope,

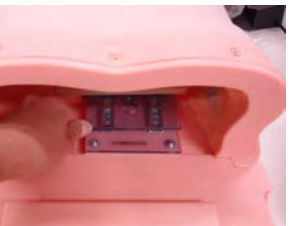

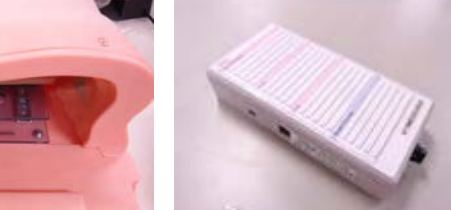

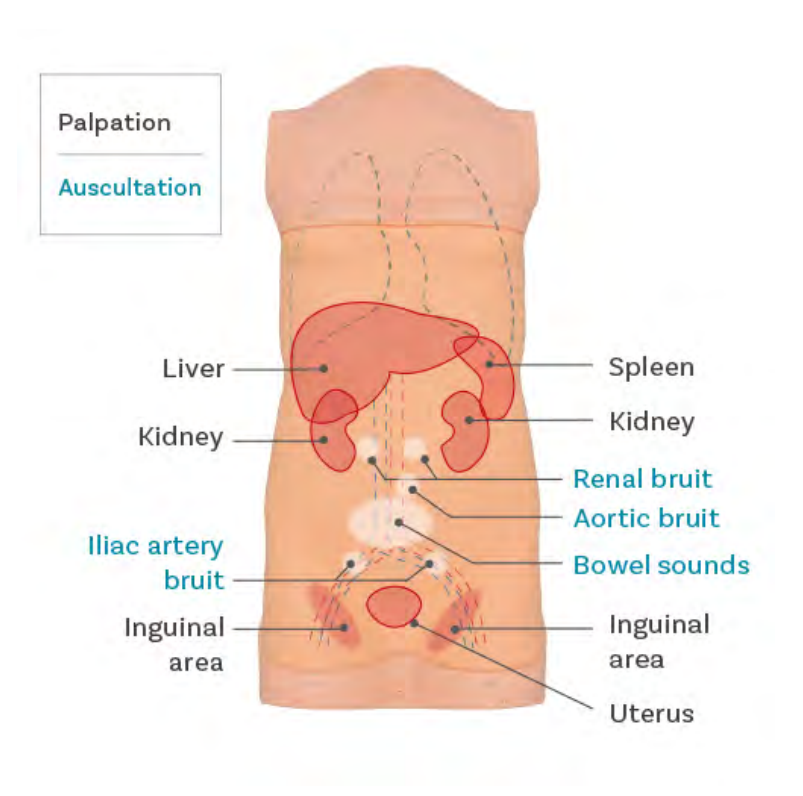

# After Training Storage of the torso unit and organ parts

### 1. Store the torso unit

## ●Wipe off dirt, apply talcum powder and cover with the protective sheet.

Clean with wet wipe or cloth, using mildly soapy water and let it dry naturally. Apply talcum powder when the surface of the torso unit is dried.

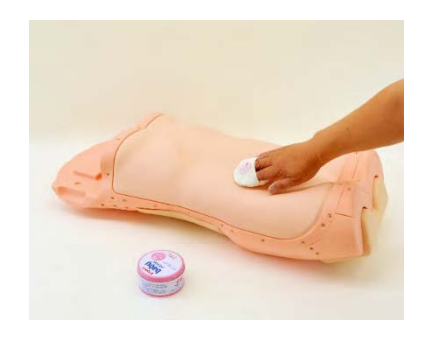

Take off the respiratory motion control unit from the torso unit. Cover the torso unit with the protection sheet. Store the torso model covered with the protection sheet in the storage box.

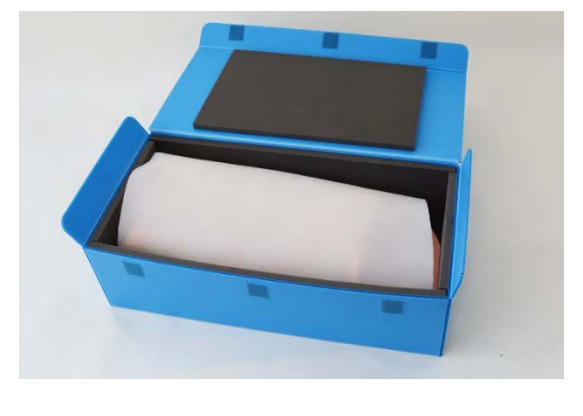

# 2. Store the organ inserts

- **Remove** the organ inserts from the torso unit before storage.
- \*Organ inserts may be deformed irreversibly by prolonged contact with the torso unit or other resin items.

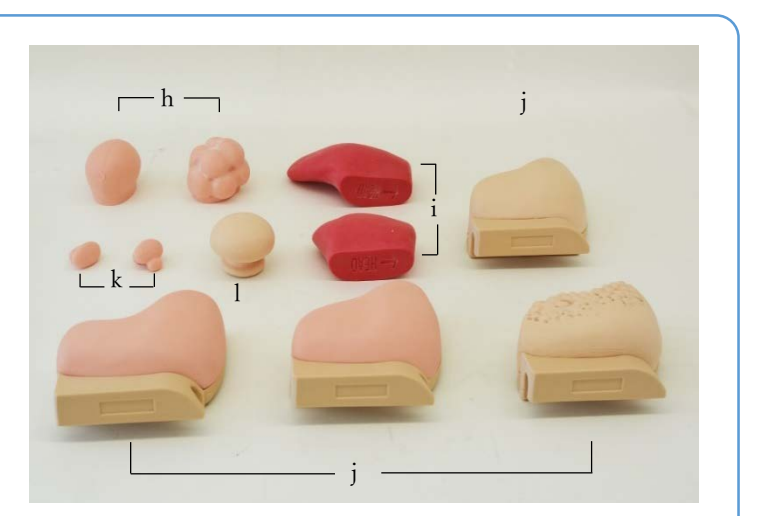

- h. 2 kidneys(hydronephrosis, cysts)
- 2 spleens (slightly enlarged, enlarged) i.
- j. 4 livers(precirrhosis, cirrhosis, chronic hepatitis, normal)
- k. 2 inguinal lymph nodes (normal, lymphoma)
- l. 2 uterus (normal, fibroid)

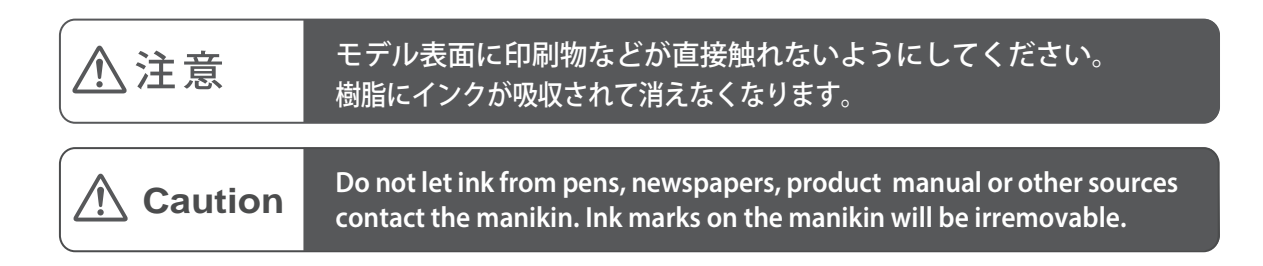

- ・本製品についてのお問い合わせや不具合等ございましたら、お手数ですがお買い上げの販売店、 もしくは下記(株)京都科学まで御連絡ください。
- ・**For inquiries and service, please contact your distributor or KYOTO KAGAKU CO., LTD.**

□ ▓京都科学

#### **URL**● **http://www.kyotokagaku.com e-mail** ● **rw-kyoto@kyotokagaku.co.jp**

■ 本社・工場

〒612-8388 京都市伏見区北寝小屋町15番地 TEL:075-605-2510(直通) FAX:075-605-2519

■ 東京支店 〒113-0033 東京都文京区本郷三丁目26番6号 NREG本郷三丁目ビル2階 TEL:03-3817-8071(直通) FAX:03-3817-8075

■ Main Office and Factory (World Wide) ■ North and South American regions:

# **C KYOTO KAGAKU CO., LTD**

#### WEB · www.kyotogagaku.com E-MAIL · rw-kyoto@kyotokagaku.co.jp

15 kitanekoya-cho Fushimi-ku Kyoto 612-8388, Japan TEL:  $+81-75-605-2510$  $FAX: + 81 - 75 - 605 - 2519$ 

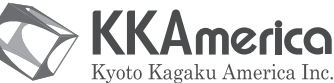

### WEB · www.kkamerica-inc.com E-MAIL.info@kkamrica-inc.com

3109 Lomita Boulevard, Torrance, CA 90505-5108, USA TFI: +1-310-325-8860 (Toll-free in North America: 877-648-8195) FAX: +1-310-325-8867

本書の内容は、予告なしに変更することがあります。本書の内容の一部もしくは全部を当社に無断で複写・転載する ことを禁じます。

本書の内容に、万一不審な点や誤りなど、お気づきの点がございましたら、当社もしくは販売店にご連絡ください。

The contents of the instruction manual are subject to change without prior notice. No part of this instruction manual may be reproduced or transmitted in any form without permission from the manufacturer. Please contact manufacturer for extra copies of this manual which may contain important updates and revisions. Please contact manufacturer with any discrepancies in this manual or product feedback. Your cooperation is greatly appreciated.